# Search Marketing For Small Business

Presented By Shawn Livengood

In Partnership With The Federal Way Chamber of Commerce

# What Is Search Marketing?

- When looking for goods or services in an area, many consumers turn to search engines like Google or Bing for information
- Strategies like search engine optimization (SEO) and pay-per-click ads (PPC) allow businesses to gain higher ranking and better visibility in search engine results pages (SERPs)
- 76% of people who search on their smartphones for a local business visit a business within a day (<u>source</u>)

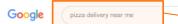

🔍 All 🛇 Maps 🛷 Shopping 🖾 News 💾 Books | More

About 1,030,000,000 results (1.01 seconds)

#### Ad - www.papajohns.com/ ~

Papa John's® Pizza Specials - Pizza for Delivery & Carryout Order Papa John's® E.fojo Delicious Handorafted Pizza & Better Ingredienta. Better Pizza @ \*\* \*\* \* Rating for papajohna.com: 4.8 - 574 reviews Pizza Deals & Specials - Oig into Cur Online Menu - San Pres Pizza Today § 3411 éth Aive, Tacoma, WA - (253) 759-1200 - Hours & services may vary

#### Ad - www.ubereets.com/ +

Order Pizza Delivery - Search for your favorites - UberEats.com Discover Seattle Delivery Restaurants near you. No-contact delivery - For restaurants

#### Ad - www.bjsresteurents.com/ =

\$3 Delivery Special - BJ's Restaurant & Brewhouse - View Menu \$3 Delivery Fee and No Service Fees On All Of Your Brewhouse Fevorites From BJ's. \$4502 5 Steele St Ste 1500, Tacoma, WA - (253) 472-1220 - Hours & services may vary

#### Ad - www.littleceesers.com/ -

Order Little Caesars® Online - An Unexpected Combo for \$6 New \$6 Half Pepperoni Pitza Half Italian Cheese Stix Combo w/ Crazy Saucel Prices May Vary

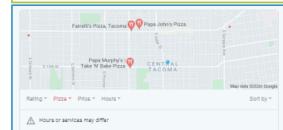

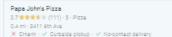

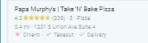

More places

www.yelp.com - search - find\_desc=Pizze+Delivery Top 10 Best Pizza Delivery in Tacoma, WA - Takeout ... - Yelp

T used the Dominos app to order a pizza for my mom. An hour after the app showed the pizza as "delivered", my mom called to tail me it hadn't arrived yet and she ...

#### www.grubhub.com - Tecome 🔻

Tacoma Pizza Delivery | Best Pizza Places Near You | Grubhub ... and get Pizza delivery, or taksout, from Tacoma restaurants near you, fast. ... Just ordered me some grub, and i tell you, you folks make that pert of my life easy.

www.tripadvisor.com - ... - Tacoma Restaurants ... THE BEST Pizza Delivery in Tacoma - Tripadvisor Pizza Delivery in Tacoma. Filter and search through restaurants with gift card offerings ...

### Search Query

Local

Pack

× 🤳 🔍

Settings

Anatomy Of A Search Engine Results Page (SERP)

### Organic Search Results (SEO)

Paid Search

Results (PPC)

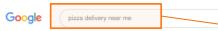

Q All 💿 Maps 🦪 Shopping 🔟 News 💾 Books | More

About 1,030,000,000 results (1.01 seconds)

#### Ad - www.papajohns.com/ ~

Papa John's® Pizza Specials - Pizza for Delivery & Carryout Oreer Papa John's® Enjoy Delicious Handstafted Pizza & Better Ingredienta. Better Pizza & \*\* \*\*\* \* Rating for papajohna.com: 4.8 - 574 reviews Pizza Deals & Specials - Dig into Our Online Menu - Ean Pice Pizza Today \$411 6th Ave, Tacoma, WA - (253) 759-1200 - Hours & services may vary

× 🤳 🔍

Settings

#### Ad - www.ubereets.com/ +

Order Pizza Delivery - Search for your favorites - UberEats.com Discover Seattle Delivery Restaurants near you. No-contact delivery - For restaurants

#### Ad - www.bjaresteurants.com/ \*

\$3 Delivery Special - BJ's Restaurant & Brewhouse - View Menu \$3 Delivery Fee and No Service Fees On All Of Your Brewhouse Favorites From BJ's. \$4502 5 Steele St Ste 1500, Tacoma, WA - (253) 472-1220 - Hours & services may vary

#### Ad - www.littleceesers.com/ +

Order Little Caesars® Online - An Unexpected Combo for \$6 New \$6 Half Pepperoni Pizza Half Italian Cheese Stix Combo w/ Grazy Saucel Prices May Vary

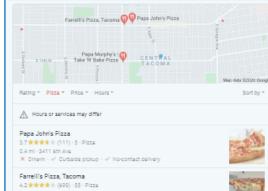

4.2 \* \* \* \* (600) - S3 - Pizza 0.5 ml - 3518 6th Ave \* "Ordered Delivery through ..."

Papa Murphy's | Take 'N' Bake Pizza 4.3 \* \* \* \* \* (339) - 3 - Pizza 0.4 ml - 1201 S Union Ave Suite 4 X Dine-in - ~ Telkaout - ~ Delivery

#### More places

www.yelp.com - search - find\_desc-Pitza+Delivery Top 10 Best Pizza Delivery in Tacoma, WA - Takeout ... - Yelp 'I used the Dominos ago to order a pizza for my mom. An hour after the ago showed the pizza as 'delivered'. my mom celled to tail me it hand at mrived yet and a he ...

#### www.grubhub.com - Tecome -\*

Tacoma Pizza Delivery | Best Pizza Places Near You | Grubhub ... and get Pizza delivery, or taksout, from Tacoma reateurants near you, fast. ... Just ordered me some grub, and i tail you, you folks make that pert of my life easy.

www.tripadvisor.com - ... - Tacoma Restaurants -THE BEST Pizza Delivery in Tacoma - Tripadvisor Pizza Delivery in Tacoma. Filter and search through restaurants with gift card offerings ...

### Google - My Business

Search

Query

### How To Get There

### Website SEO improvements, links to your site

Google Ads

# Search Engine Optimization (SEO)

To rank pages in search results, Google looks at several broad categories of factors:

- Technical SEO (does your site work for humans and robots?)
- 2. On-site relevance factors (keywords, content, etc.)
- 3. Links to your site from other sites
- 4. User experience (site speed, errors, mobilefriendliness, etc.)

To achieve better ranking in search results, you need to improve each of these factors as much as you can.

The process for updating these factors is different depending on how your website is hosted. Contact your website designer or web host for more information.

### Before a search engine can evaluate your site's content, it needs to be able to process the information on your site. Checking your technical SEO helps ensure that your website is accessible by users and machines.

**Robots.txt** – A small text file that always resides at <u>www.example.com/robots.txt</u>. Provides instructions on which pages should be crawled by search engines.

Sitemap – An XML file that usually resides at www.example.com/sitemap.xml. Must be in the root directory of your website, but can be named something besides "sitemap." Contains a structured-data list of all the URLs on your site. Helps search engines create a more comprehensive index of your site.

**404 Errors –** If a user tries to go to a URL on your site that no longer exists, they will get a "404" error. Sites with excessive 404 errors will be indexed less by search engines. Fix 404 errors by setting up a 301 redirect from the broken URL to a functional one.

# Technical SEO

## Technical SEO: Robots.txt

A robots.txt is a very sensitive file and should only be modified if you have a good understanding of what you are doing. If you want to make sure that search engines can crawl all of your site, you can use this as your entire robots.txt file:

User-Agent: \* Disallow:

For a more thorough explanation of what a robots.txt file can do, see this article: <a href="https://support.google.com/webmasters/answer/6062608?hl">https://support.google.com/webmasters/answer/6062608?hl</a> <a href="https://support.google.com/webmasters/answer/6062608?hl">= en</a>

Robots.txt testing tool: <u>https://technicalseo.com/tools/robots-txt/</u>

## Technical SEO: Sitemaps

Many modern content management platforms (like Wordpress) will automatically generate a sitemap for you – you may already have one on your website.

If you don't have a plugin that can do this work for you, or if you just want to make one yourself, there are several programs that can help you generate a sitemap. This is my favorite: <u>https://www.screamingfrog.co.uk/seo-spider/</u>

This tool is free for up to 500 URLs, which should cover most small business websites. The tool does a lot more than sitemaps, but the sitemap tool is excellent.

### Sitemap code example:

<!-- Generated by Screaming Frog SEO Spider 8.3 -->

v<urlset xmlns="http://www.sitemaps.org/schemas/sitemap/0.9" xmlns:xsi="http://www.w3.org/2001/XMLSchema-instance"
xsi:schemaLocation="http://www.sitemaps.org/schemas/sitemap/0.9 http://www.sitemaps.org/schemas/sitemap/0.9/sitemap.xsd">
v<url>

<loc>http://www.shawnlivengood.com/</loc>

<lastmod>2017-12-10</lastmod>

<changefreq>daily</changefreq>

<priority>1.0</priority>

</url>

## Technical SEO: Site Errors

For site error diagnosis and monitoring, Google has an excellent (and free) tool called <u>Google Search Console</u>.

You'll need to verify ownership of your site, but once you set up the tool you'll have access to a variety of reports that will help you find 404 errors, indexation errors, and get data on what queries people are using to find your site (and your average search ranking for those queries).

# SEO On-Site Factors: Title Tags

### What are title tags?

Short text descriptions that describe the content of the page. Often appear in the link text of search results, and in the text of a browser tab.

### Why are title tags important?

Keywords in title tags can have an impact on a page's search engine results ranking. Title tags also signal to a user that they will find what they are looking for on a page, improving click-through rates.

### **Title Tag Best Practices**

50-60 characters, use 1-2 key phrases that are both relevant to the page content, and are search terms you want to rank for.

More info: <u>https://moz.com/learn/seo/title-tag</u>

### SEO On-Site Factors: Meta Descriptions

### What are meta descriptions?

Text descriptions that describe the content of the page. This is the text that often appears below the link in search results.

### Why are meta descriptions important?

Keywords in meta descriptions do not influence search engine ranking, but an appealing meta description can get users to click on your result more often.

### **Meta Description Best Practices**

50-160 characters long. Include information related to your target search queries that is relevant to the page content. Write it like ad copy that will encourage a user to click.

More info: <u>https://moz.com/learn/seo/meta-</u> <u>description</u>

#### What is page content?

Text, image, and video content that appears on your website.

### Why is page content important?

High-quality content is perhaps the most influential SEO ranking factor. Search engine algorithms love highquality content, and users are more likely to share and link to content that is the best for that topic.

### **Page Content Best Practices**

Look at the top search results for the keywords you want to rank for. Try to create better content than what they have. Don't limit yourself to text – use photos, images, video, etc.

### More info:

SEO

**On-Site Factors:** 

Page Content

https://support.google.com/webmasters/answer/745 1184?hl=en

# SEO On-Site Factors: Structured Data

#### What is structured data?

Special code markup that is visible to search engines, but not users. This code tells search engines what type of data is in the code – things like addresses, phone numbers, businesss hours, etc.

#### Why is structured data important?

Structured data helps search engines find critical info about your business on your website, and distribute that data to other systems that display that data (e.g. Google Maps)

#### **Structured Data Best Practices**

Use structured data markup formats like Schema.org or JSON to identify business name, address, phone number, business hours, and other data. Check your structured data completeness with <a href="https://search.google.com/structured-data/testing-tool/u/0/">https://search.google.com/structured-data/testing-tool/u/0/</a>

#### More info:

https://developers.google.com/search/docs/guides/introstructured-data

### SEO Links

Obtain links from relevant, reputable organizations in your area:

- Businesses you associate with (suppliers, customers, partners, etc.)
- News media
- Chamber of Commerce
- Professional organizations
- Charities you sponsor

When it comes to links, **quality is better than quantity**. It's better to get one link from a reputable organization than a thousand links from spam websites. **NEVER EVER PAY FOR A LINK DIRECTLY**.

### **Bad Link:**

#### Comments

SEO Links

| Written by <u>You</u><br>1 minute ago              | @Bikesgearlab, Hey thanks for your comment It's a great example of a link scheme,<br>because it clearly has nothing to do with my post and is entirely self serving. Good<br>Job!                                                  |
|----------------------------------------------------|----------------------------------------------------------------------------------------------------|
|                                                    | Reply   Edit                                                                                                    |
|                                                    | Hey Guys,                                                                                                    |
| Written by<br><u>Bikesgearlab</u><br>8 minutes ago | I am here to introduce my bikes review blog.I'm try to contribute all kinds of bike<br>reviews.I hope this blog are very very important bikes rider.Please check it just one<br>click. https://bikesgearlab.com<br>Have A Nice Day |
|                                                    | Comment                                                                                                    |
|                                                    | spam Reply - 0 -                                                                                                    |

Image source: <u>https://www.konstructdigital.com/seo/nofollow-link-attributes-sponsored-and-ugc/</u>

## SEO Links

### **Good Links:**

Piperlea Chico, a dental hygienist and director of the school-based dental program at Hudson Headwaters Health Network in New York, said that 2,000 to 2,500 children near the Adirondack Mountains had been treated annually since the program began nearly four years ago.

Link source: https://www.nytimes.com/2020/09/14/us/school-closings-children-dental-care.html

Example of a good "sponsor links" page: <u>https://www.tasteoftacoma.com/sponsors</u>

# SEO User Experience

User experience is very important for SEO. Search engines and users expect websites to:

- Load quickly
- Work well on a variety of devices (mobile and desktop)
- Be easy to use and navigate

Check site speed issues on your site with this tool: <u>https://developers.google.com/speed/pagespeed/insights/</u>

Check the mobile experience of your website with this tool: <u>http://responsivetesttool.com/</u>

## SEO Checklist

- . Robots.txt file allows search engines to crawl your site.
- 2. Have an XML sitemap on your site at <u>www.example.com/sitemap.xml</u>. This sitemap should contain all pages on your site that you want to be crawled.
- 3. Verify your site in Google Search Console and check for 404 errors. Fix any 404 errors by setting up 301 redirects.
- 4. All title tags on your pages should be unique, specific to the page content, and optimized.
- 5. All meta descriptions on your pages should be unique, specific to the page content, and optimized.
- 6. Use structured data to mark up important business information name, address, phone number, hours, etc.
- 7. Make sure your site loads quickly, and works well on mobile devices.
- 8. Page content is informative and user friendly. Look at the top search results for the keywords you want to rank for. Try to create better content than what they have. Don't limit yourself to text use photos, images, video, etc.
- 9. Get links to your site from reputable local organizations (newspapers, business associations, etc.)

If you sell goods or services in a specific area, local business listings are incredibly important. Local listings often get high prominence in search results in the "local pack" and enhanced search results.

Google pulls location data from multiple sources, but it prefers to get the data directly from the business via <u>Google</u> <u>My Business</u>.

### Local Pack

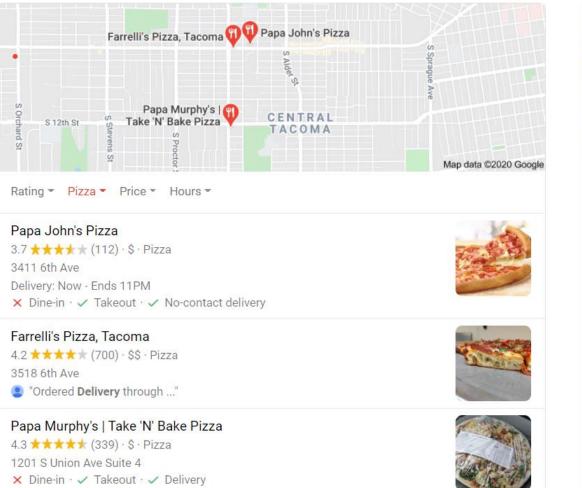

View all

 $\rightarrow$ 

### **Enhanced Search Result**

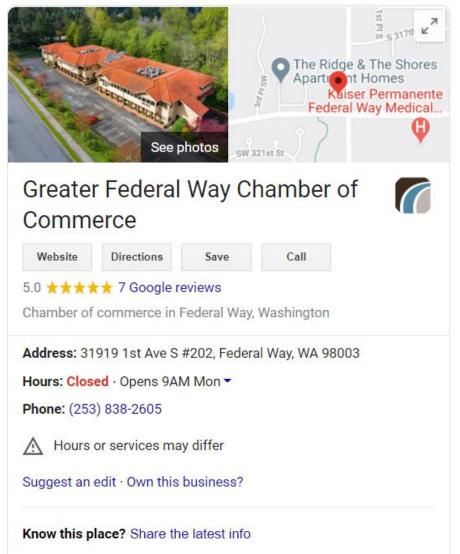

The first step is to claim your listing. You can do this by signing up via the <u>Google My Business</u> website, or by searching for your business and clicking "Own this business?" in the enhanced search result:

A Hours or services may differ

Suggest an edit Own this business?

Once you have claimed your listing, there are a few things you'll want to improve:

- Make sure all of your critical business info (business name, phone number, address, website, hours, etc.) is correct.
- Write a detailed description about your business that highlights your products and services.
- Add 5-10 high-quality photos of your business. Things like the location, employees, customers, services, and products are all great things to highlight.
- Check your business category to see if it's the best fit available.
- Encourage customers to leave a review for you on Google and other business listing platforms. High amounts of reviews and high average review scores really help with search visibility!

Google My Business is the most important local business listing to get right, but you should also claim and optimize your listing on these platforms if you have time:

<u>Yelp</u> <u>Bing Places For Business</u> <u>Apple Maps</u>

You can use the exact same business data you put in Google My Business. Consistency is a good thing when it comes to local business listings!

## Pay Per Click (PPC) Ads

Getting results in SEO takes time. Investing in pay-per-click ads is a great way to get instant visibility in search results.

There are two main platforms that are worth buying PPC ads in:

<u>Google Ads</u> <u>Bing Ads</u>

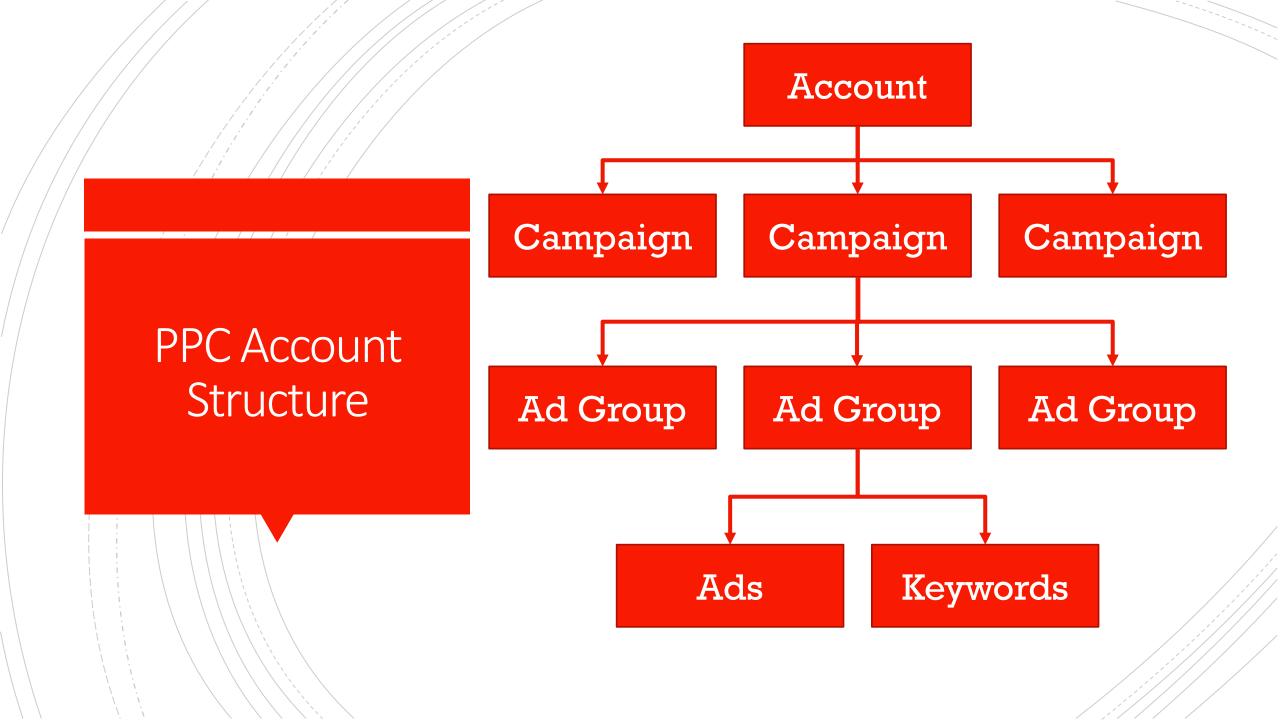

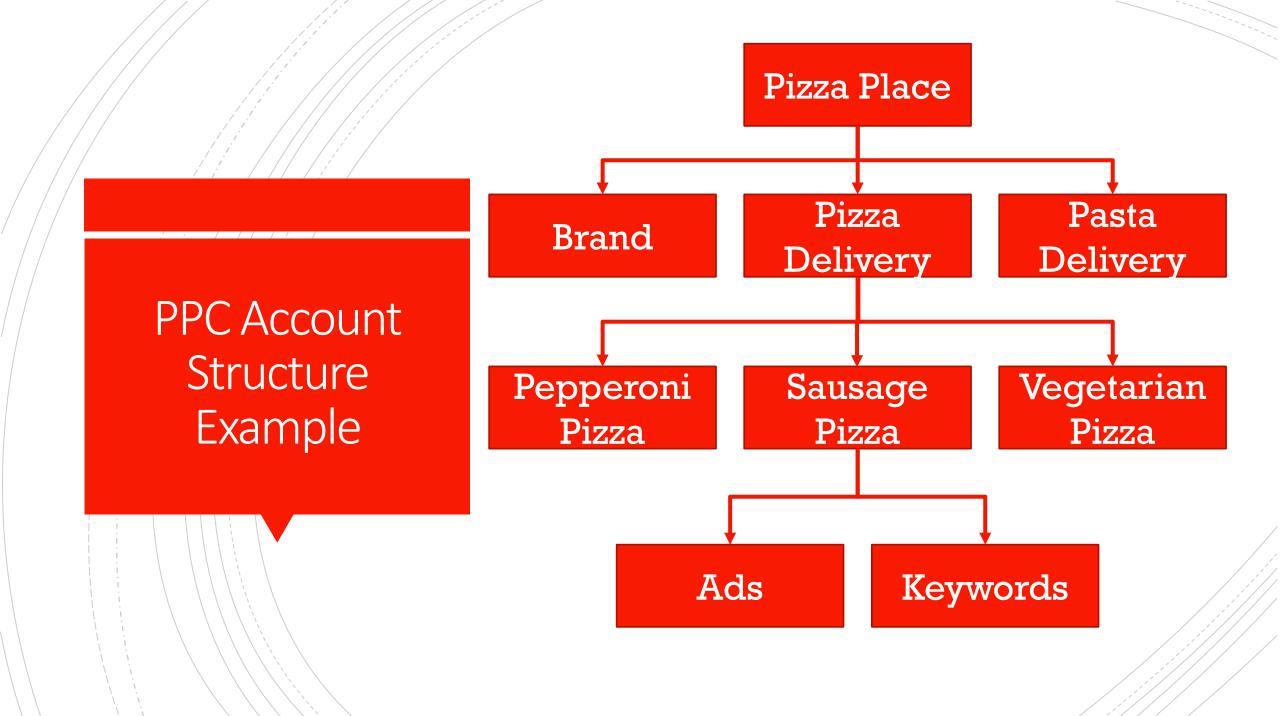

### Local PPC Best Practices

- Target ads only in your service area. You can use metro area, city, zip code, or set a specific radius around your location.
- 2. Set up a "Brand" campaign that contains keywords related to your business name.
- 3. Set up several "Product" and/or "Service" campaigns that contain keywords and ads related to what you offer.
- 4. Use phrase and exact match keywords at first broad match keywords can drive a lot of irrelevant traffic.
- 5. Write compelling ad copy that shows what you offer, and explains why a customer should choose you instead of a competitor.

Note: this process is VERY SIMPLIFIED for brevity's sake. Learn more about how Google Ads works here:

https://support.google.com/googleads/answer/6349091?hl=en

## Next Steps

- 1. Claim and optimize your Google My Business Listing
- 2. Use the SEO Checklist to find opportunities to improve your website
- 3. Start a Google Ads account to promote your business (remember to ONLY target your service area)
- 4. Keep learning about search engine marketing!

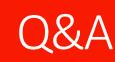

Thank you for your time and attention!

Slides available at <u>www.shawnlivengood.com/projects.html</u>

## Appendix: Learning Resources

To learn more about SEO: <u>https://moz.com/beginners-guide-to-seo</u>

To learn more about Google Ads: <u>https://landing.google.com/academyforads/faq.html</u>